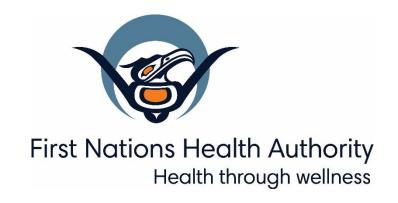

# Panorama 3.2 Upgrade

Family Health Changes

June 2019

panorama@fnha.ca

http://www.fnha.ca/what-we-do/communicable-disease-control/panorama

# **Table of Contents**

| PLEASE NOTE:                                                  | 3  |
|---------------------------------------------------------------|----|
| FAMILY HEALTH HEADER                                          | 4  |
| FAMILY HEALTH CLIENT SUMMARY                                  | 5  |
| Historical Encounters Display in Encounter Section            | 6  |
| Display All Appointment Types in Appointment Section          | 7  |
| ENCOUNTERS                                                    | 7  |
| Encounter Organization and Service Delivery Location Defaults | 8  |
| USER DEFINED FORMS                                            | 8  |
| Display Created By and Created On Date for UDFs               | 8  |
| Displaying New Reason for Closing for Variance Questions      | 10 |
| Display of Radio buttons and Check-boxes                      | 11 |
| Display of Apply NAP to All                                   | 11 |
| Saving UDF: The submitted form contains 1 errors              | 12 |
| MATERNAL BIRTH EVENTS/BABY BIRTH EVENTS                       | 12 |
| New Warning Message for Manual Override Adjusted Age          | 14 |
| CARE PLANS                                                    | 15 |
| IMMUNIZATION PROFILE                                          | 16 |
| REPORTS: QUICK REPORT LAUNCH DROPDOWN                         | 17 |

# **PLEASE NOTE:**

It is required for CHNs working in FN communities with Panorama access to have training with the FNHA Panorama team prior to use of the Panorama system. Panorama guides are to be used in <u>conjunction</u> with formal Panorama training. To arrange a training session, please contact <u>panorama@fnha.ca</u>

Panorama will be undergoing a major upgrade on **July 2, 2019**. It will be upgrading from **R2.5.9 to R3.2**. This handbook will provide an overview of the major changes users will see when using the new (NextGen) system. You will notice some modules and screens will have a new look and feel, while other screens remain as the "classic" Panorama screen.

The changes noted in this handbook are not complete and only show the basic 3.2 Family Health module upgrades that most CHNs will likely use.

# **FAMILY HEALTH HEADER**

#### R 2.5.9

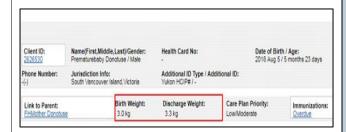

#### R 3.2

The Family Health Header has the following changes in R3.2:

- a. Gestation at Birth and Current Adjusted Age are now showing on the *Family Health Header* for premature babies when their chronological Age is less than or equal to two years (730 days).
- b. Birth Weight and Discharge Weight are combined as Birth/Discharge Wt. The display of both weights for premature babies has not changed in R3.2. They will display in the header until baby's Adjusted Age is greater than two years.

**NOTE:** In the client summary page of the FAMILY HEALTH MODULE, the above changes will be apparent, however, the overall appearance will be similar to R.2.5.9

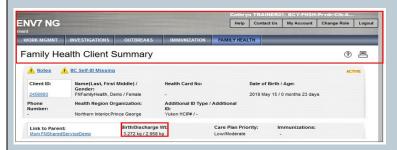

**NOTE:** Family Health header on the Next Gen pages has a new look and feel & will appear ONLY upon navigation to CLIENT DEMOGRAPHICS page from FAMILY HEALTH & IMMUNIZATIONS module from LHN in FAMILY HEALTH

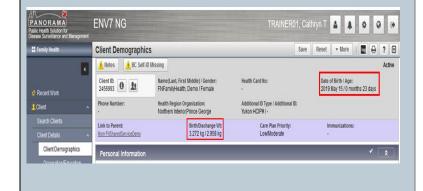

# **FAMILY HEALTH CLIENT SUMMARY**

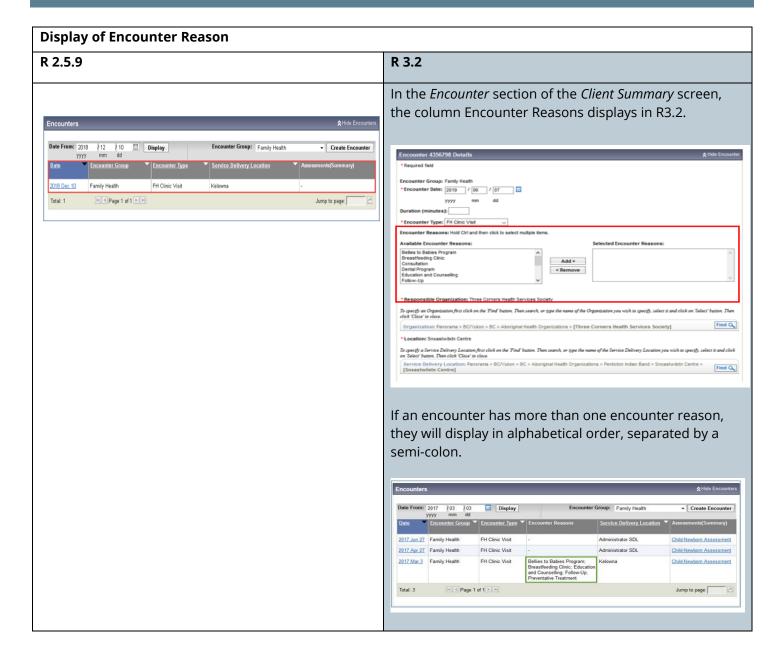

### Historical Encounters Display in Encounter Section

#### R 2.5.9

#### R 3.2

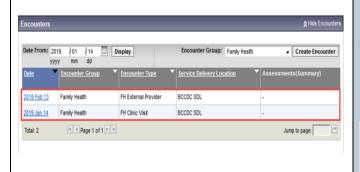

When a user inputs and saves a past encounter on the *Encounters Details* screen and then navigates to the *Client Summary* screen, the *Encounters* section now refreshes and displays the encounter. The User no longer has to put a different client in-context and then return to the previous client's chart for the *Encounter* section to refresh.

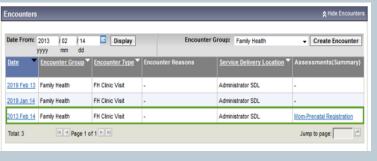

#### **Renamed Focus Areas Section**

R 2.5.9

#### R 3.2

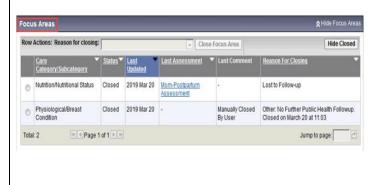

On the Family Health Client Summary screen, the Focus Areas section is renamed to Focus Areas Summary because of an improvement to the Care Plan Details screen.

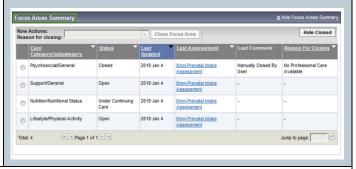

#### Last Assessment Hyperlink Displays for Manually Closed Focus Areas

R 2.5.9 R 3.2

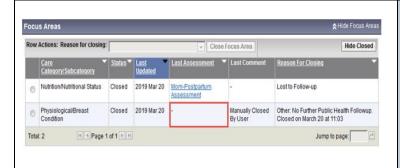

In the *Focus Area* section, the Last Assessment hyperlink now displays for focus areas that are manually closed from the *Client Summary* screen, rather than display a dash. The hyperlink will open the assessment that last updated the focus area. In R2.5.9, the hyperlink only displayed for focus areas that were closed from within a UDF.

**Known Issue:** The hyperlink opens the assessment that created the focus area, rather than display the last assessment that updated the focus area. The issue will be remediated after the Next Gen Upgrade go-live.

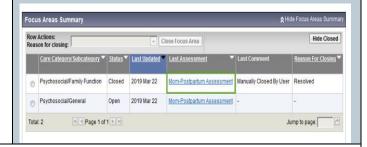

#### **Display All Appointment Types in Appointment Section**

In R2.5.9, on the *Client Summary* screen, the *Appointments* section does not display CD/STI/TB appointments. In R3.2, all appointment types will display, including CD/STI/TB ones, if the user has the correct encounter group permissions

# **ENCOUNTERS**

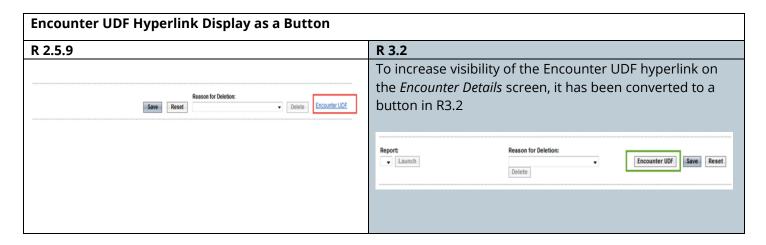

#### **Encounter Organization and Service Delivery Location Defaults**

When a User enters a new encounter on the *Encounter Details* screen, the encounter Responsible Organization (Org) and Service Delivery Location (SDL) consistently default to the User's login Org and SDL. In R2.5.9, they defaulted to the Org and SDL of the encounter that the User previously viewed.

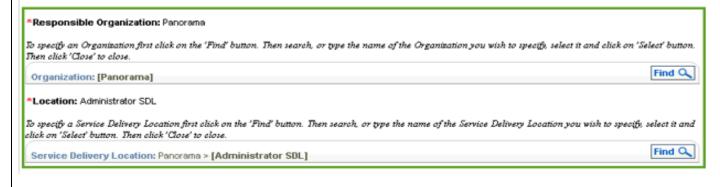

# **USER DEFINED FORMS**

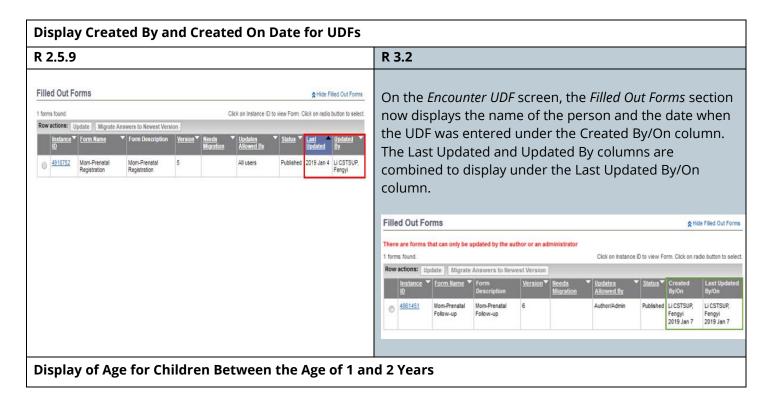

In 2.5.9, the Age field displayed in years and months for clients between the age of one and two years.

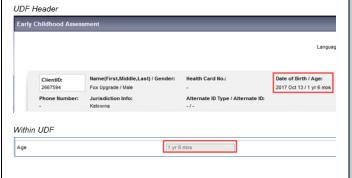

In R3.2, these clients will have their age display in years, months and days. This change is applied to the Age field on the *Family Health UDF Header* and within *UDFs*. The display of Age on these screens is now consistent with the Age field on the *Client Header*.

For other age ranges, they continue to display as they are in R2.5.9:

- Age less than 1 year will continue to display in months and days (e.g. 11 months 25 days)
- Age equal to or greater than 2 years and less than 19 years continue to display in years and months (e.g. 3 years 4 months)
- Age equal to or greater than 19 years continue to display in years (e.g. 19 years)

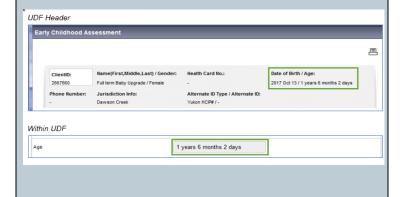

**Age Calculated Correctly for Newborns** 

R 2.5.9 R 3.2

R 2.5.9

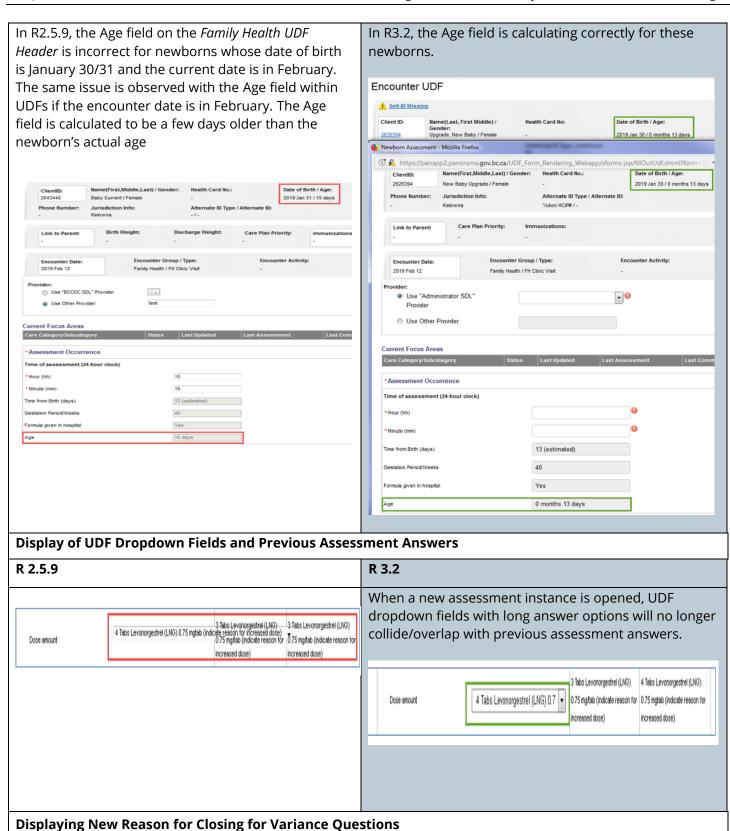

R 3.2

In R2.5.9, new values added to the Reason for Closing dropdown display on the *Client Summary* screen but not in the Reason for Closing dropdown in *UDFs*.

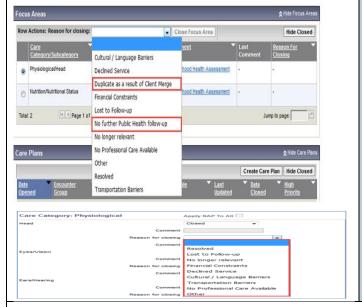

In R3.2, this has been corrected and the new values added by BCY are displaying in the dropdown (i.e. Duplicate as a result of Client Merge, No further Public Health follow-up). Also, the dropdown in UDF is sorting in alphabetical order.

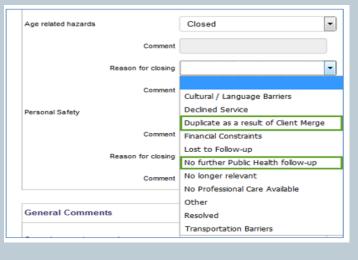

#### **Display of Radio buttons and Check-boxes**

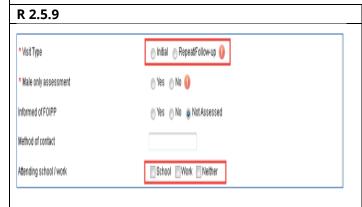

#### R 3.2

In R3.2, the answer options for radio buttons and checkboxes as well as the mandatory indicator display on separate lines.

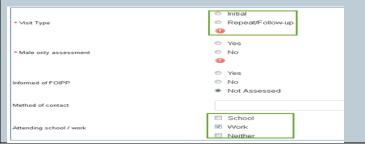

#### **Display of Apply NAP to All**

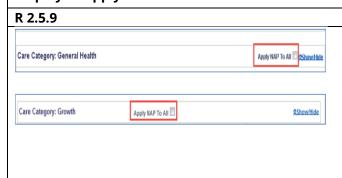

#### R 3.2

In R3.2, the checkbox for Apply NAP To All is displaying below the label, rather than to the right of the label. A defect ticket has been submitted.

| Care Category: Psychosocial |                  | Apply NAP To All  |
|-----------------------------|------------------|-------------------|
| Care Category: Growth       | Apply NAP To All | <b>☆Show/Hide</b> |
|                             |                  |                   |

#### Saving UDF: The submitted form contains 1 errors

In R2.5.9, the system triggers an error message 'The submitted form contains 1 errors. Please review the fields marked below and resubmit the assessment' when the User attempts to submit an assessment that is filled out correctly and meets the question validation rules. The issue is only observed by health authorities and is not reproducible by the PPHIS Team within the PHSA network. The issue is reported to be fixed in R3.2. Solution Partners are requested to monitor and report if the issue is observed in R3.2.

# MATERNAL BIRTH EVENTS/BABY BIRTH EVENTS

#### Search Baby from the Maternal Birth Event

The Search Baby button on the *Maternal Birth Event* screen navigates the User to the Next Gen *Search Client* screen.

#### Creation of newborn/maternal records

# Client Quick Entry Required field Personal Information Last Upgrade Name: Date of Birth: Other Gender Identity: Other Gender Identity:

#### R 3.2

- a. When creating a newborn record on the Next Gen Client Quick Entry or Create Client screen, the Save and Return button are now two separate buttons. On the Create Client screen, the Save and Return buttons display at the time the new data is entered. However, on the Client Quick Entry screen, only the Save button displays. After the User saves the new data, the Return button is then visible.
- b. The *Create Client* and *Client Quick Entry* screens no longer have a Cancel button that lets the User leave the screen and return to *the Client Search* screen where they can perform another client search or click on the Cancel button to return to the *Maternal Birth Event* screen. In Next Gen, to navigate back to the *Maternal Birth Event* the user will use the LHN.

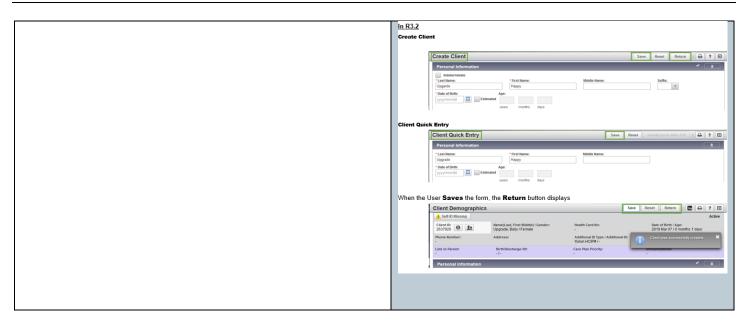

#### Adjusted Birth Date Updated when Baby's Date of Birth is Updated

#### R 2.5.9

In R2.5.9, when a baby's Date of Birth is updated, the User had to manually save the new system calculated Adjusted Birth Date on the *Baby Birth Event Details* screen

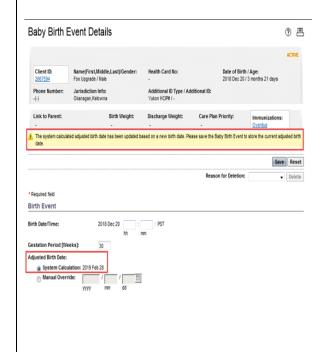

In R3.2, the baby's new Adjusted Birth Date will automatically save when a User updates the baby's Date of Birth on the *Client Demographics* screen. The User no longer needs to resave the *Baby Birth Event* to save the new Adjusted Birth Date.

**Known Issue:** When updating the Date of Birth for a premature baby who has an Adjusted Birth and is linked to the mother's Maternal Birth Event, the system will display a warning message if the new Date of Birth is not equal to or within 5 days of mother's Delivery Date. Although a warning message displays, the system will save the new birth date. Note that the warning message currently does not display in R3.2 when a User updates the Date of Birth for full-term babies. An enhancement will be submitted to display a meaningful warning message and also to display the warning message for full-term babies.

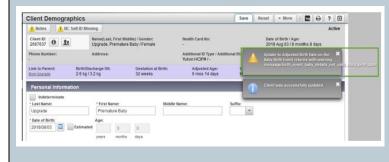

#### **New Warning Message for Manual Override Adjusted Age**

In R2.5.9, when a baby has a Manual Override Adjusted Birth and their Date of Birth is updated on the *Client Demographics* screen, the system does not display a message advising the User to review the Adjusted Birth Date on the *Baby Birth Event* screen.

In R3.2, the system displays the warning message 'The Date of Birth for the Client has been updated. The Adjusted Birth Date on the Baby Birth Event must be reviewed and manually revised' on the Clients Demographic screen.

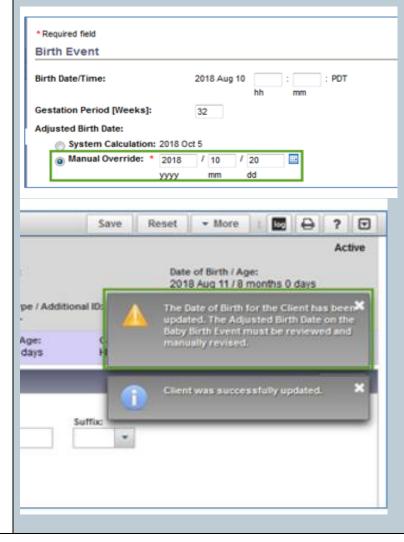

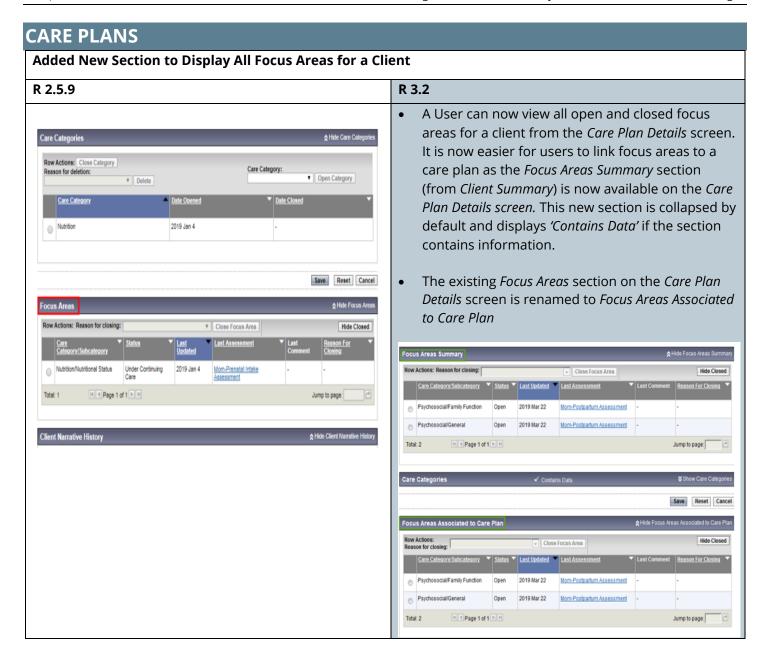

# R 2.5.9 In R2.5.9, the Last Assessment hyperlink only displays for focus areas that are closed from within a UDF and not when the focus areas are manually closed from the Care Plan Details screen. Known Issue: The hyperlink opens the last assessment that updated the focus area. Known Issue: The hyperlink opens the assessment that assessment that updated the focus area.

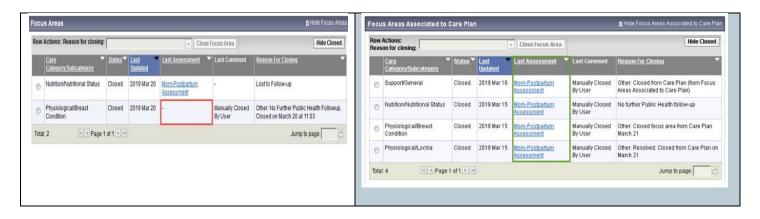

# IMMUNIZATION PROFILE

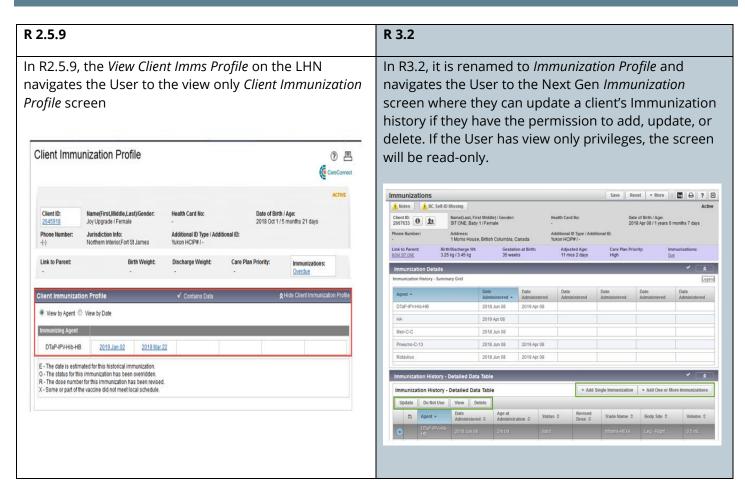

# REPORTS: QUICK REPORT LAUNCH DROPDOWN

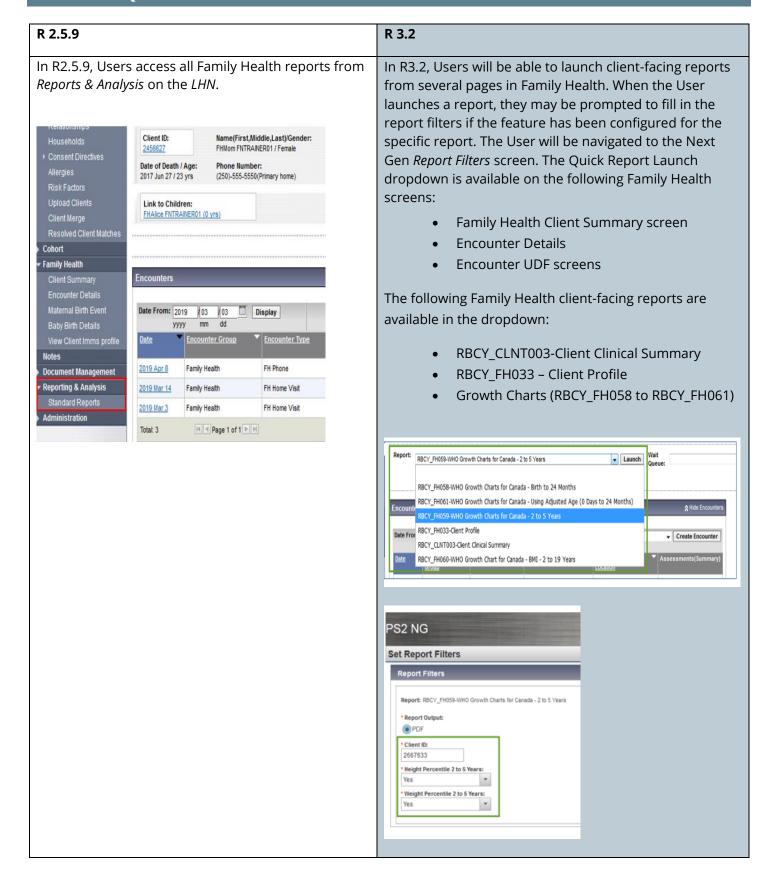